# **MythX CLI Documentation**

*Release 0.1.7*

**Dominik Muhs**

**Sep 26, 2019**

# Contents:

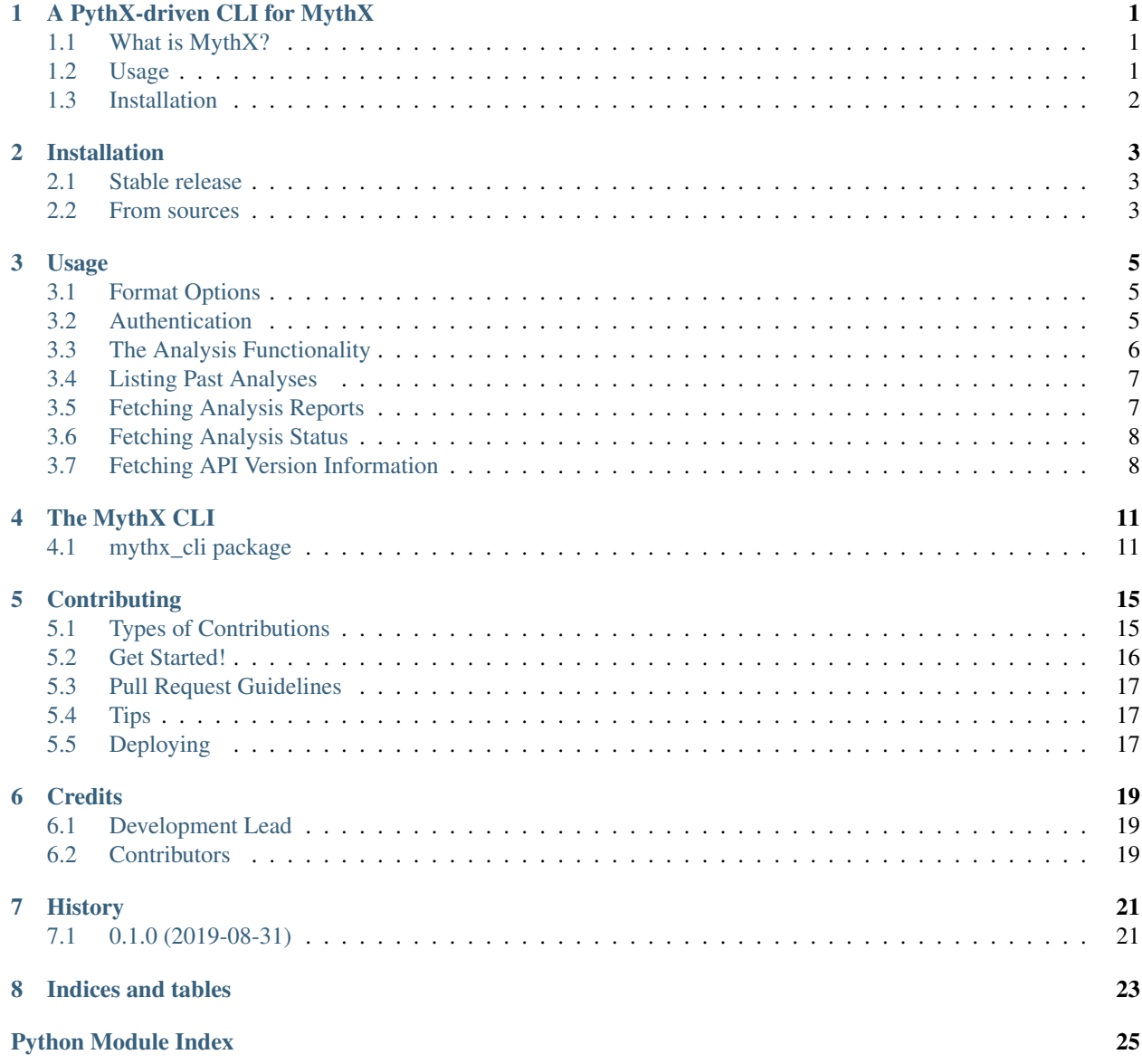

**[Index](#page-30-0)** 27

## <span id="page-4-0"></span>A PythX-driven CLI for MythX

This package aims to provide a simple to use command line interface for the [MythX](https://mythx.io/) smart contract security analysis API. It's main purpose is to demonstrate how advanced features can be implemented using the [PythX](https://github.com/dmuhs/pythx/) Python language bindings for MythX to simplify API interaction.

### <span id="page-4-1"></span>**1.1 What is MythX?**

MythX is a security analysis API that allows anyone to create purpose-built security tools for smart contract developers. Tools built on MythX integrate seamlessly into the development environments and continuous integration pipelines used throughout the Ethereum ecosystem.

### <span id="page-4-2"></span>**1.2 Usage**

```
$ mythx
Usage: mythx [OPTIONS] COMMAND [ARGS]...
 Your CLI for interacting with https://mythx.io/
Options:
 --debug / --no-debug Provide additional debug output
  --access-token TEXT Your access token generated from the MythX
                              dashboard
 --eth-address TEXT Your MythX account's Ethereum address
 --password TEXT Your MythX account's password as set in the
```
(continues on next page)

(continued from previous page)

```
dashboard
 --format [simple|json|json-pretty]
                               The format to display the results in
 --help Show this message and exit.
Commands:
 analyze Analyze the given directory or arguments with MythX.
 list Get a list of submitted analyses.
 report Fetch the report for a single or multiple job UUIDs.
 status Get the status of an already submitted analysis.
 version Display API version information.
```
## <span id="page-5-0"></span>**1.3 Installation**

The MythX CLI runs on Python 3.6+, including 3.8-dev and pypy.

To get started, simply run

**\$** pip3 install mythx-cli

Alternatively, clone the repository and run

**\$** pip3 install .

Or directly through Python's setuptools:

**\$** python3 setup.py install

- Free software: MIT license
- Documentation: [https://mythx-cli.readthedocs.io.](https://mythx-cli.readthedocs.io)

## Installation

## <span id="page-6-1"></span><span id="page-6-0"></span>**2.1 Stable release**

To install MythX CLI, run this command in your terminal:

**\$** pip install mythx-cli

This is the preferred method to install MythX CLI, as it will always install the most recent stable release.

If you don't have [pip](https://pip.pypa.io) installed, this [Python installation guide](http://docs.python-guide.org/en/latest/starting/installation/) can guide you through the process.

## <span id="page-6-2"></span>**2.2 From sources**

The sources for MythX CLI can be downloaded from the [Github repo.](https://github.com/dmuhs/mythx-cli)

You can either clone the public repository:

**\$** git clone git://github.com/dmuhs/mythx-cli

Or download the [tarball:](https://github.com/dmuhs/mythx-cli/tarball/master)

**\$** curl -OL https://github.com/dmuhs/mythx-cli/tarball/master

Once you have a copy of the source, you can install it with:

```
$ python setup.py install
```
## Usage

### <span id="page-8-1"></span><span id="page-8-0"></span>**3.1 Format Options**

A format option is passed to the --format option of the mythx root command. E.g.:

\$ mythx --format json-pretty report ab9092f7-54d0-480f-9b63-1bb1508280e2

This will print the report for the given analysis job UUID in pretty-printed JSON format to stdout. Currently the following formatters are avialable:

- simple (default): Print the results in simple plain text (easy to grep). This does not include all result data but a subset of it that seems relevant for most use-cases.
- json: Print all of the result data as a single-line JSON string to stdout.
- json-pretty: The same as json, just pretty-printed, with an indentation of two spaces and alphabetically sorted object keys.

### <span id="page-8-2"></span>**3.2 Authentication**

By default the MythX CLI authenticates the user under the free trial account. This means that no account needs to be created on first use. Simply run an analysis, fetch the results and enjoy the free MythX service!

Of course, registering for a free MythX account and upgrading come with *additional perks <https://mythx.io/plans/>*. If you have set up an account, head over to the MythX *analysis dashboard <https://dashboard.mythx.io/>*. Head to your *Profile* settings and enter your password in the *MythX API Key* section. You will be able to copy a new API access token once it has been generated. Set the environment variable MYTHX\_ACCESS\_TOKEN with your JWT token and start using the MythX CLI as authenticated user. You will be able to see all your submitted analyses, their status, reports, and more on the dashboard.

Note that you can also pass the JWT token directly to the CLI via the  $-\text{access-token}$  option. For security reasons it is however recommended to always pass the token through a pre-defined environment variable or a shell script you source from.

Alternatively, username and password can be used for authentication. This functionality is considered deprecated due to security concerns and will be removed from the MythX API in the future. For compatibility reasons it has been included, however. The username corresponds to the Ethereum address the MythX account has been registered under, and the password is the one that the user can set in the MythX dashboard. Both can be passed with the --eth-address and --password option respectively, or by setting the MYTHX\_ETH\_ADDRESS and MYTHX\_PASSWORD environment variables.

Note that if an access token is passed in directly as well, it will take precedence and no login with username and password is performed.

## <span id="page-9-0"></span>**3.3 The Analysis Functionality**

```
Usage: mythx analyze [OPTIONS] [TARGET]...
Options:
--async / --wait Submit the job and print the UUID, or wait for
                   execution to finish
--mode [quick|full]
--help Show this message and exit.
```
Submit a new analysis to MythX. This command works in different scenarios, simply by calling mythx analyze:

- 1. Either truffle-config.js or truffle.js are found in the directory. In this case, the MythX CLI checks the <project\_dir>/build/contracts path for artifact JSON files generated by the truffle compile command. For each artifact found a new job is submitted to the MythX API.
- 2. If no Truffle project can be detected, the MythX CLI will automatically enumerate all Solidity files (having the .sol extension) in the current directory. A confirmation prompt will be displayed asking the user to confirm the submission of the number of smart contracts found. This is done to make sure a user does not accidentally submit a huge repository of Solidity files (unless they actually want it). For automation purposes the prompt can automatically be confirmed by piping yes into the command, i.e. yes | mythx analyze.
- 3. To analyze specific Solidity files or bytecode, data can also explicitly be passed to the analyze subcommand. The two supported argument types are creation bytecode strings (beginning with  $0x$ ) and Solidity files (valid files ending with with .sol). The arguments can have arbitrary order and for each a new analysis request will be submitted.

If a Solidity file is analyzed in any of the given scenarios, the MythX CLI will attempt to automatically compile the file and obtain data such as the creation bytecode and the Solidity AST to enrich the request data submitted to the MythX API. This will increase the number of detected issues (as e.g. symbolic execution tools in the MythX backend can pick up on the bytecode), as well as reduce the number of false positive issues. The MythX CLI will try to estimate the solc version based on the pragma set in the source code.

#### **3.3.1 Asynchronous Analysis**

In any of the above scenarios the analyze subcommand will poll the MythX API for job completion and print the analysis report in the user-specified format. In some situations it might not be desired to wait for the results. The MythX CLI offers an option to only submit the analysis, print the job's UUID, and exit. In any scenario, simply pass the --async flag. E.g. in the scenario of a Continuous Integration (CI) server the submitted UUIDs can be stored in the first step:

```
$ mythx analyze --async > uuids.txt
```
This file can be stored as a CI job artifact. Later, when the (potentially very exhaustive and long) analysis run has finished, the reports can be retrieved. This is done by simply providing the stored job IDs as an argument list to the mythx report command:

\$ cat uuids.txt | xargs mythx report

Optionally, the format can be changed here as well, e.g. to JSON, to allow for easier automated processing further on.

## <span id="page-10-0"></span>**3.4 Listing Past Analyses**

```
Usage: mythx list [OPTIONS]
Options:
--number INTEGER RANGE The number of most recent analysis jobs to display
--help Show this message and exit.
```
This subcommand lists the past analyses associated to the current user. Note that this functionality is not available for the default trial account to ensure the confidentiality of analyses submitted by its users.

By default this subcommand will list the past five analyses associated to the authenticated user account. The number of returned analyses can be updated by passing the  $-\text{number}$  option. It is worth noting that in its current version  $(v1.4.34.4)$  the API returns only objects of 20 analyses per call. If a number greater than this is passed to mythx list, the MythX CLI will automatically query the next page until the desired number is reached.

To prevent too many network requests, the maximum number of analyses that can be fetched it capped at 100.:

```
$ mythx list
UUID: ab9d5681-0283-4ac5-bedb-1d241b5f2bf5
Submitted at: 2019-09-13 14:21:15.063000+00:00
Status: Finished
UUID: f5e4b742-5c90-4ee2-9079-4efaec9d4e2c
Submitted at: 2019-09-13 14:21:13.582000+00:00
Status: Finished
UUID: a5f9d7c7-7d33-440d-bea7-6ad8e1b2b734
Submitted at: 2019-09-13 14:21:11.367000+00:00
Status: Finished
UUID: f66d3c91-bc77-49a2-9e84-7e00c8689b0f
Submitted at: 2019-09-13 14:21:07.076000+00:00
Status: Finished
UUID: f1164a4c-91a6-4d81-a12f-6519090cb81e
Submitted at: 2019-09-13 14:21:05.386000+00:00
Status: Finished
```
## <span id="page-10-1"></span>**3.5 Fetching Analysis Reports**

```
Usage: mythx report [OPTIONS] [UUIDS]...
Options:
--help Show this message and exit.
```
This subcommand prints the report of one or more finished analyses in the user-specified format. By default, it will print a simple text representation of the report to stdout. This will alos resolve the report's source map locations to the corresponding line and column numbers in the Solidity source file. This is only possible if the user has specified the source map in their request and is passing the Solidity source code as text.:

```
$ mythx report ab9092f7-54d0-480f-9b63-1bb1508280e2
UUID: ab9092f7-54d0-480f-9b63-1bb1508280e2
Title: Assert Violation (Low)
Description: It is possible to trigger an exception (opcode 0xfe). Exceptions can be
→caused by type errors, division by zero, out-of-bounds array access, or assert.
˓→violations. Note that explicit `assert()` should only be used to check invariants.
˓→Use `require()` for regular input checking.
/home/spoons/diligence/mythx-qa/land/contracts/estate/EstateStorage.sol:24
 mapping(uint256 => uint256[]) public estateLandIds;
```
## <span id="page-11-0"></span>**3.6 Fetching Analysis Status**

```
Usage: mythx status [OPTIONS] [UUIDS]...
Options:
--help Show this message and exit.
```
This subcommand prints the status of an already submitted analysis.:

```
$ mythx --staging status 381eff48-04db-4f81-a417-8394b6614472
UUID: 381eff48-04db-4f81-a417-8394b6614472
Submitted at: 2019-09-05 20:34:27.606000+00:00
Status: Finished
```
By default a simple text representation is printed to stdout, more data on the MythX API's status response can be obtained by specifying an alternative output format such as json-pretty.

## <span id="page-11-1"></span>**3.7 Fetching API Version Information**

```
Usage: mythx version [OPTIONS]
Options:
--help Show this message and exit.
```
This subcommand hits the MythX API's /version endpoint and obtains version information on the API. This can be especially useful for continuous scans as the backend tool capabilities of MythX are constantly being improved. This means that it's a good idea to rerun old scans with newer versions of MythX as potentially more vulnerabilities can be found, false positives are removed, and additional helpful data can be returned.

The MythX team has included a hash of all versions so changes are easily noticed simply by comparing the hash an analysis has run under with the one returned by the API.:

```
$ mythx version
API: v1.4.34.4
Harvey: 0.0.33
```
(continues on next page)

(continued from previous page)

Maru: 0.5.3 Mythril: 0.21.14 Hashed: 00c17c8b0ae13bebc9a7f678d8ee55db

This output can be adapted using the --format parameter as well to fetch e.g. JSON output for easier parsing.

## The MythX CLI

### <span id="page-14-5"></span><span id="page-14-1"></span><span id="page-14-0"></span>**4.1 mythx\_cli package**

#### **4.1.1 Subpackages**

#### **mythx\_cli.formatter package**

#### <span id="page-14-3"></span>**mythx\_cli.formatter.base**

<span id="page-14-2"></span>This module contains the base formatter interface.

#### **class** mythx\_cli.formatter.base.**BaseFormatter** Bases: abc.ABC

The base formatter interface for printing various response types.

- **static format\_analysis\_list**(*obj: mythx\_models.response.analysis\_list.AnalysisListResponse*) Format an analysis list response.
- **static format\_analysis\_status**(*resp: mythx\_models.response.analysis\_status.AnalysisStatusResponse*)  $\rightarrow$  str Format an analysis status response.
- **static format\_detected\_issues**(*obj: mythx\_models.response.detected\_issues.DetectedIssuesResponse*, *inp: mythx\_models.response.analysis\_input.AnalysisInputResponse*)

Format an issue report response.

**static format\_version**(*obj: mythx\_models.response.version.VersionResponse*) Format a version response.

#### <span id="page-14-4"></span>**mythx\_cli.formatter.json**

This module contains the compressed and pretty-printing JSON formatters.

#### <span id="page-15-1"></span>**class** mythx\_cli.formatter.json.**JSONFormatter** Bases: [mythx\\_cli.formatter.base.BaseFormatter](#page-14-2)

**static format\_analysis\_list**(*resp: mythx\_models.response.analysis\_list.AnalysisListResponse*)  $\rightarrow$  str

Format an analysis list response as compressed JSON.

- **static format\_analysis\_status**(*resp: mythx\_models.response.analysis\_status.AnalysisStatusResponse*)  $\rightarrow$  str Format an analysis status response as compressed JSON.
- **static format\_detected\_issues**(*resp: mythx\_models.response.detected\_issues.DetectedIssuesResponse*, *inp: mythx\_models.response.analysis\_input.AnalysisInputResponse*)  $\rightarrow$  str

Format an issue report response as compressed JSON.

**static format\_version**(*resp: mythx\_models.response.version.VersionResponse*) → str Format a version response as compressed JSON.

**class** mythx\_cli.formatter.json.**PrettyJSONFormatter** Bases: [mythx\\_cli.formatter.base.BaseFormatter](#page-14-2)

- **static format\_analysis\_list**(*obj: mythx\_models.response.analysis\_list.AnalysisListResponse*) → str Format an analysis list response as pretty-printed JSON.
- **static format\_analysis\_status**(*obj: mythx\_models.response.analysis\_status.AnalysisStatusResponse*)  $\rightarrow$  str Format an analysis status response as pretty-printed JSON.
- **static format\_detected\_issues**(*obj: mythx\_models.response.detected\_issues.DetectedIssuesResponse*, *inp: mythx\_models.response.analysis\_input.AnalysisInputResponse*) Format an issue report response as pretty-printed JSON.
- **static format\_version**(*obj: mythx\_models.response.version.VersionResponse*) Format a version response as pretty-printed JSON.

#### <span id="page-15-0"></span>**mythx\_cli.formatter.simple\_stdout**

This module contains a simple text formatter class printing a subset of the response data.

**class** mythx\_cli.formatter.simple\_stdout.**SimpleFormatter** Bases: [mythx\\_cli.formatter.base.BaseFormatter](#page-14-2)

**static format\_analysis\_list**(*resp: mythx\_models.response.analysis\_list.AnalysisListResponse*)  $\rightarrow$  str<br>Format an analysis list response to a simple text representation.

**static format\_analysis\_status**(*resp: mythx\_models.response.analysis\_status.AnalysisStatusResponse*)  $\rightarrow$  str<br>Format an analysis status response to a simple text representation.

**static format\_detected\_issues**(*resp: mythx\_models.response.detected\_issues.DetectedIssuesResponse*, *inp: mythx\_models.response.analysis\_input.AnalysisInputResponse*)

 $\rightarrow$  str Format an issue report to a simple text representation.

**static format\_version**(*resp: mythx\_models.response.version.VersionResponse*) → str Format a version response to a simple text representation.

#### <span id="page-16-3"></span>**mythx\_cli.payload package**

#### <span id="page-16-0"></span>**mythx\_cli.payload.bytecode**

This module contains functions to generate bytecode-only analysis request payloads.

mythx\_cli.payload.bytecode.**generate\_bytecode\_payload**(*code*) Generate a payload containing only the creation bytecode.

**Parameters**  $\text{code}$  **– The creation bytecode as hex string starting with**  $0 \times$ 

Returns The payload dictionary to be sent to MythX

#### <span id="page-16-1"></span>**mythx\_cli.payload.solidity**

This module contains functions to generate Solidity-related payloads.

```
mythx_cli.payload.solidity.generate_solidity_payload(file)
     Generate a MythX analysis request from a given Solidity file.
```
This function will open the file, try to detect the used solc version from the pragma definition, and automatically compile it. If the given solc version is not installed on the client's system, it will be automatically downloaded.

From the solc output, the following data is sent to the MythX API for analysis:

- abi
- ast
- bin
- bin-runtime
- srcmap
- srcmap-runtime

Parameters  $\text{file}$  – The path pointing towards the Solidity file

Returns The payload dictionary to be sent to MythX

#### <span id="page-16-2"></span>**mythx\_cli.payload.truffle**

This module contains functions to generate payloads for Truffle projects.

mythx\_cli.payload.truffle.**generate\_truffle\_payload**(*file*) Generate a MythX analysis request payload based on a truffle build artifact.

This will send the following artifact entries to MythX for analysis:

- contractName
- bytecode
- deployedBytecode
- sourceMap
- deployedSourceMap
- sourcePath
- source
- <span id="page-17-1"></span>• ast
- legacyAST
- the compiler version

Parameters  $file$  – The path to the Truffle build artifact

Returns The payload dictionary to be sent to MythX

mythx\_cli.payload.truffle.**zero\_srcmap\_indices**(*src\_map: str*) → str Zero the source map file index entries.

Parameters **src\_map** – The source map string to process

Returns The processed source map string

#### <span id="page-17-0"></span>**4.1.2 mythx\_cli.cli**

The main runtime of the MythX CLI.

mythx\_cli.cli.**find\_solidity\_files**(*project\_dir*) Return all Solidity files in the given directory.

This will match all files with the *.sol* extension.

Parameters **project\_dir** – The directory to search in

Returns Solidity files in *project\_dir* or *None*

#### mythx\_cli.cli.**find\_truffle\_artifacts**(*project\_dir*)

Look for a Truffle build folder and return all relevant JSON artifacts.

This function will skip the Migrations.json file and return all other files under <project-dir>/build/ contracts/. If no files were found, None is returned.

Parameters **project\_dir** – The base directory of the Truffle project

Returns Files under <project-dir>/build/contracts/ or None

#### **4.1.3 mythx\_cli.util**

## **Contributing**

<span id="page-18-0"></span>Contributions are welcome, and they are greatly appreciated! Every little bit helps, and credit will always be given. You can contribute in many ways:

## <span id="page-18-1"></span>**5.1 Types of Contributions**

#### **5.1.1 Report Bugs**

Report bugs at [https://github.com/dmuhs/mythx-cli/issues.](https://github.com/dmuhs/mythx-cli/issues)

If you are reporting a bug, please include:

- Your operating system name and version.
- Any details about your local setup that might be helpful in troubleshooting.
- Detailed steps to reproduce the bug.

#### **5.1.2 Fix Bugs**

Look through the GitHub issues for bugs. Anything tagged with "bug" and "help wanted" is open to whoever wants to implement it.

#### **5.1.3 Implement Features**

Look through the GitHub issues for features. Anything tagged with "enhancement" and "help wanted" is open to whoever wants to implement it.

#### **5.1.4 Write Documentation**

MythX CLI could always use more documentation, whether as part of the official MythX CLI docs, in docstrings, or even on the web in blog posts, articles, and such.

#### **5.1.5 Submit Feedback**

The best way to send feedback is to file an issue at [https://github.com/dmuhs/mythx-cli/issues.](https://github.com/dmuhs/mythx-cli/issues)

If you are proposing a feature:

- Explain in detail how it would work.
- Keep the scope as narrow as possible, to make it easier to implement.
- Remember that this is a volunteer-driven project, and that contributions are welcome :)

### <span id="page-19-0"></span>**5.2 Get Started!**

Ready to contribute? Here's how to set up *mythx-cli* for local development.

- 1. Fork the *mythx-cli* repo on GitHub.
- 2. Clone your fork locally:

\$ git clone git@github.com:your\_name\_here/mythx-cli.git

3. Install your local copy into a virtualenv. Assuming you have virtualenvwrapper installed, this is how you set up your fork for local development:

```
$ mkvirtualenv mythx-cli
$ cd mythx-cli/
$ python setup.py develop
```
4. Create a branch for local development:

\$ git checkout -b name-of-your-bugfix-or-feature

Now you can make your changes locally.

5. When you're done making changes, check that your changes pass flake8 and the tests, including testing other Python versions with tox:

```
$ flake8 mythx_cli tests
$ python setup.py test or py.test
$ tox
```
To get flake8 and tox, just pip install them into your virtualenv.

6. Commit your changes and push your branch to GitHub:

```
$ git add .
$ git commit -m "Your detailed description of your changes."
$ git push origin name-of-your-bugfix-or-feature
```
7. Submit a pull request through the GitHub website.

## <span id="page-20-0"></span>**5.3 Pull Request Guidelines**

Before you submit a pull request, check that it meets these guidelines:

- 1. The pull request should include tests.
- 2. If the pull request adds functionality, the docs should be updated. Put your new functionality into a function with a docstring, and add the feature to the list in README.rst.
- 3. The pull request should work for Python 3.6, 3.7, the 3.8-dev branch, and for PyPy. Check [https://travis-ci.org/](https://travis-ci.org/dmuhs/mythx-cli/pull_requests) [dmuhs/mythx-cli/pull\\_requests](https://travis-ci.org/dmuhs/mythx-cli/pull_requests) and make sure that the tests pass for all supported Python versions.

## <span id="page-20-1"></span>**5.4 Tips**

To run a subset of tests:

```
$ pytest tests.<test_name>
```
# <span id="page-20-2"></span>**5.5 Deploying**

A reminder for the maintainers on how to deploy. Make sure all your changes are committed (including an entry in HISTORY.rst). Then run:

```
$ bumpversion patch # possible: major / minor / patch
$ git push
$ git push --tags
```
Travis will then deploy to PyPI if tests pass.

## **Credits**

# <span id="page-22-1"></span><span id="page-22-0"></span>**6.1 Development Lead**

• Dominik Muhs [<dominik.muhs@consensys.net>](mailto:dominik.muhs@consensys.net)

## <span id="page-22-2"></span>**6.2 Contributors**

None yet. Why not be the first?

# History

# <span id="page-24-1"></span><span id="page-24-0"></span>**7.1 0.1.0 (2019-08-31)**

• First release on PyPI.

Indices and tables

- <span id="page-26-0"></span>• genindex
- modindex
- search

# Python Module Index

#### <span id="page-28-0"></span>m

```
mythx_cli.cli, 14
mythx_cli.formatter.base, 11
mythx_cli.formatter.json, 11
mythx_cli.formatter.simple_stdout, 12
mythx_cli.payload.bytecode, 13
mythx_cli.payload.solidity, 13
mythx_cli.payload.truffle, 13
```
#### Index

## <span id="page-30-0"></span>B

BaseFormatter (*class in mythx\_cli.formatter.base*), [11](#page-14-5)

## F

find\_solidity\_files() (*in module mythx\_cli.cli*), [14](#page-17-1) find\_truffle\_artifacts() (*in module mythx\_cli.cli*), [14](#page-17-1) format\_analysis\_list() (*mythx\_cli.formatter.base.BaseFormatter static method*), [11](#page-14-5) format\_analysis\_list() (*mythx\_cli.formatter.json.JSONFormatter static method*), [12](#page-15-1) format\_analysis\_list() (*mythx\_cli.formatter.json.PrettyJSONFormatter static method*), [12](#page-15-1) format\_analysis\_list() (*mythx\_cli.formatter.simple\_stdout.SimpleFormatter static method*), [12](#page-15-1) format\_analysis\_status() (*mythx\_cli.formatter.base.BaseFormatter static method*), [11](#page-14-5) format analysis status() (*mythx\_cli.formatter.json.JSONFormatter static method*), [12](#page-15-1) format\_analysis\_status() (*mythx\_cli.formatter.json.PrettyJSONFormatter static method*), [12](#page-15-1) format\_analysis\_status()

*static method*), [12](#page-15-1) format\_detected\_issues() (*mythx\_cli.formatter.base.BaseFormatter static method*), [11](#page-14-5)

format\_detected\_issues() (*mythx\_cli.formatter.json.JSONFormatter static method*), [12](#page-15-1)

format\_detected\_issues() (*mythx\_cli.formatter.json.PrettyJSONFormatter static method*), [12](#page-15-1) format\_detected\_issues() (*mythx\_cli.formatter.simple\_stdout.SimpleFormatter static method*), [12](#page-15-1) format\_version() (*mythx\_cli.formatter.base.BaseFormatter static method*), [11](#page-14-5) format\_version() (*mythx\_cli.formatter.json.JSONFormatter static method*), [12](#page-15-1) format\_version() (*mythx\_cli.formatter.json.PrettyJSONFormatter static method*), [12](#page-15-1) format\_version() (*mythx\_cli.formatter.simple\_stdout.SimpleFormatterimatterimatterimatterimatterimatterimatterimatte static method*), [12](#page-15-1)

### G

generate\_bytecode\_payload() (*in module mythx\_cli.payload.bytecode*), [13](#page-16-3) generate\_solidity\_payload() (*in module mythx\_cli.payload.solidity*), [13](#page-16-3) generate\_truffle\_payload() (*in module mythx\_cli.payload.truffle*), [13](#page-16-3)

#### J

JSONFormatter (*class in mythx\_cli.formatter.json*), [11](#page-14-5)

### M

(*mythx\_cli.formatter.simple\_stdout.SimpleFormatter* mythx\_cli.formatter.simple\_stdout (*mod*mythx\_cli.cli (*module*), [14](#page-17-1) mythx\_cli.formatter.base (*module*), [11](#page-14-5) mythx\_cli.formatter.json (*module*), [11](#page-14-5) *ule*), [12](#page-15-1) mythx\_cli.payload.bytecode (*module*), [13](#page-16-3) mythx\_cli.payload.solidity (*module*), [13](#page-16-3) mythx\_cli.payload.truffle (*module*), [13](#page-16-3)

### P

PrettyJSONFormatter (*class in mythx\_cli.formatter.json*), [12](#page-15-1)

## S

SimpleFormatter (*class in mythx\_cli.formatter.simple\_stdout*), [12](#page-15-1)

## Z

zero\_srcmap\_indices() (*in module mythx\_cli.payload.truffle*), [14](#page-17-1)